## **МУНИЦИПАЛЬНОЕ БЮДЖЕТНОЕ ОБЩЕОБРАЗОВАТЕЛЬНОЕ УЧРЕЖДЕНИЕ CРЕДНЯЯ ОБЩЕОБРАЗОВАТЕЛЬНАЯ ШКОЛА №5 Г.АЛАГИРА**

**РЕСПУБЛИКА СЕВЕРНАЯ ОСЕТИЯ – АЛАНИЯ, 363240 г.АЛАГИР, УЛ. С. КАЛАЕВА 9, тел. 8 -867- 31-3-44-05, е-mail: [alshk5@mail.ru](mailto:alshk5@mail.ru)**

**УТВЕРЖДАЮ** Директор МБОХ СОШ №5 г. Алагира Алагирского района watched eller А.С. Купеева **QOLLI No5 F.AJIATHPA** Программа принята к реализации в новой редакции на основании решения педагогического совета.

Протокол № 1 от 1 сентября 2023 г.

# **Дополнительная общеобразовательная общеразвивающая программа «КОМПЬЮТЕРНАЯ ГРАФИКА ДЛЯ НАЧИНАЮЩИХ»**

*Количество часов-68*

Направленность техническая

Возраст детей - 11-16 лет

Срок реализации - 2 года

Разработчик: Дарчиева Елена Петровна Учитель информатики

**Алагир 2023**

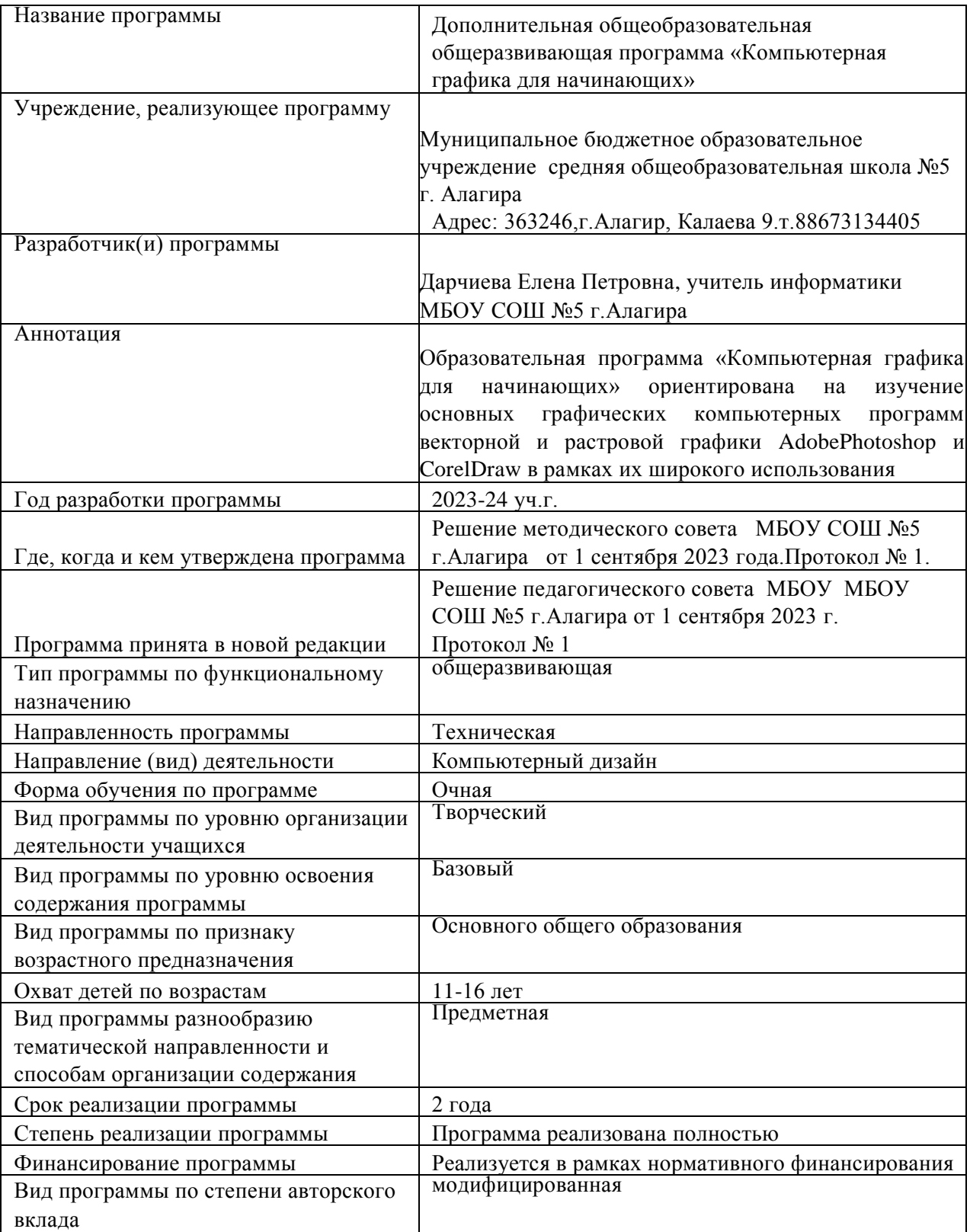

# **Паспорт дополнительной общеобразовательной программы**

# **ОГЛАВЛЕНИЕ**

Пояснительная записка

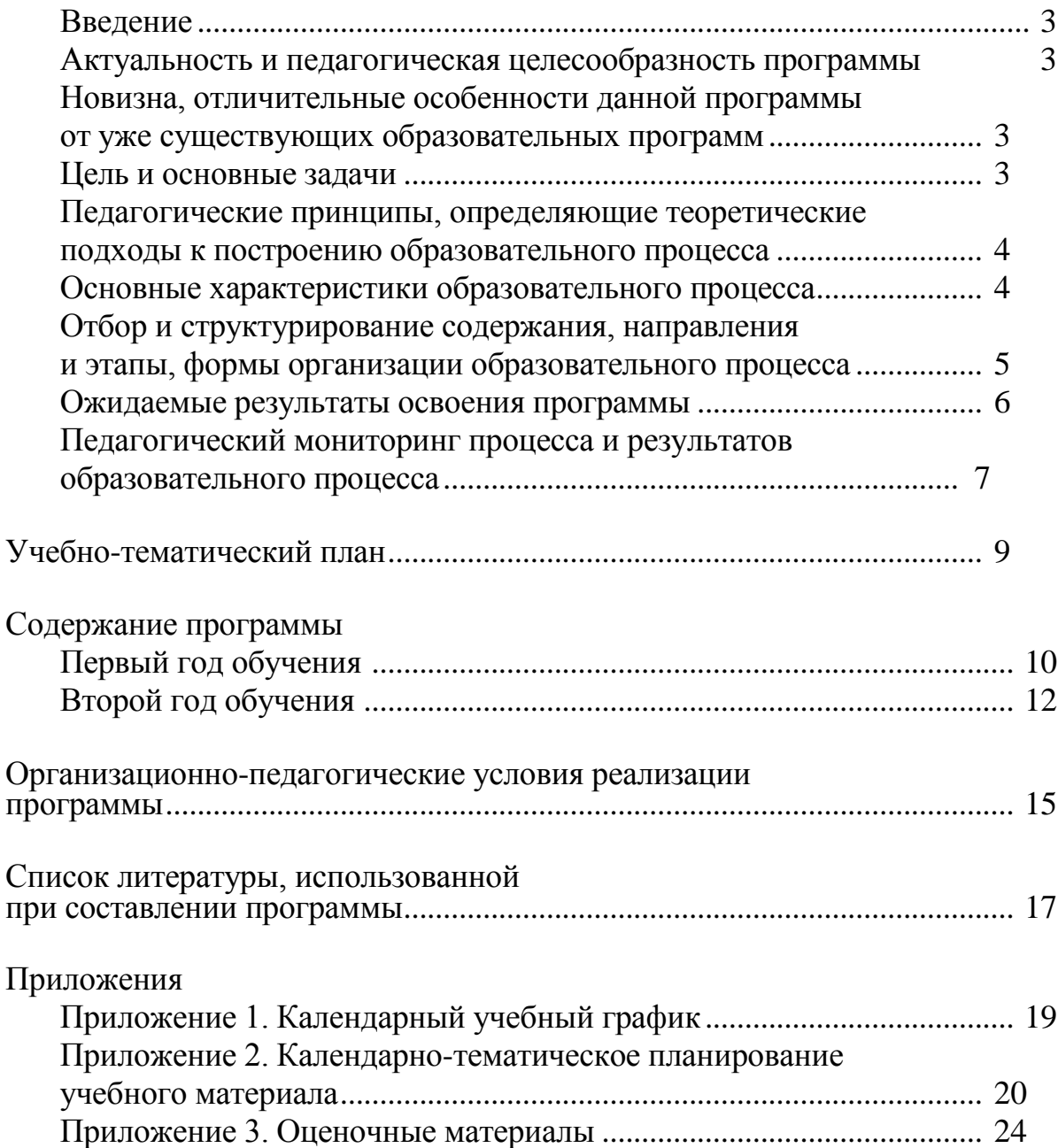

## **ПОЯСНИТЕЛЬНАЯ ЗАПИСКА**

#### **Введение**

Дополнительная общеобразовательная программа «Компьютерная графика для начинающих» является неотъемлемой частью образовательной программы муниципального бюджетного образовательного учреждения средней общеобразовательной школы №5 г.Алагира и дает возможность каждому ребенку получать дополнительное образование исходя из его интересов, склонностей и способностей, образовательных потребностей, осуществляемых за пределами федеральных государственных образовательных стандартов и федеральных государственных требований.

По своему функциональному назначению программа является общеразвивающей и направлена на удовлетворение потребностей обучающихся в интеллектуальном, нравственном совершенствовании, в организации их свободного времени.

Направленность общеобразовательной программы «Компьютерная графика для начинающих» техническая, так как она ориентирована на изучение основных графических компьютерных программ векторной и растровой графики AdobePhotoshop и CorelDraw в рамках их широкого использования, а также специальных профессиональных возможностей. Программа также решает ряд задач художественной направленности, так как ориентирована на развитие у детей дизайнерских способностей, художественного вкуса, творческого воображения, пространственного мышления средствами компьютерной графики.

### **Актуальность и педагогическая целесообразность программы**

Актуальность программы заключается в необходимости знаний подобного свойства для человека современного компьютеризированного мира и времени цифровых технологий. Учащиеся приобретают необходимые навыки, как для простой обработки фотографии, так и создания собственной визитки, плаката, презентации, анимированного рисунка. Кроме того, они познают изнутри труд художника - графика, что им помогает определиться с профессиональной сферой деятельности на будущее.

## **Новизна, отличительные особенности данной программы от уже существующих образовательных программ**

Программа «компьютерная графика для начинающих» модифицированная. Она составлена на основе типовых программ по техническому творчеству.

Отличительные особенности данной образовательной программы от уже существующих в том, что она дает учащимся комплексное понимание компьютерной графики как вида искусства, учит совмещать возможности растровой и векторной информации.

Открывает возможности при минимальном количестве учебного времени не только изучить основные инструменты работы, но и увидеть, как их можно использовать для решения разнообразных задач, максимально реализовав именно творческие способности.

### **Цель и основные задачи программы**

**Цель программы** - развить творческий потенциал учащихся посредством использования компьютера как рабочего инструмента художника.

#### **Основные задачи:**

## *Обучающие:*

- *1)* познакомить учащихся с основами компьютерной графики в рамках изучения программ растровой и векторной графики AdobePhotoshop, CorelDraw.
- *2)* обучить возможностям создания собственных изображений, используя базовый набор инструментов графических программ, а также средствам обработки готовых рисунков с целью воплощения новых творческих задач;
- *3)* обучить возможностям создания собственных изображений, на основе знания законов и средств композиции.

#### *Развивающие:*

- *1)* развить творческий потенциал учащихся посредством использования компьютера как рабочего инструмента художника.
- *2)* рассмотреть возможности работы с текстом и фотографиями (преобразование, подбор к изображению, спецэффекты, создание логотипа и т.д.);
- *3)* рассмотреть возможности анимирования изображений с целью подготовки к курсу компьютерной анимации.

#### *Воспитательные:*

- *1)* воспитать творческую личность, способную к эмоционально-образному отражению своих впечатлений и размышлений средствами компьютерной графики.
- *2)* развивать у детей художественный вкус, способность видеть и понимать прекрасное. **Педагогические принципы, определяющие теоретические походы к построению**

## **образовательного процесса**

Реализация программы «Компьютерная графика для начинающих» основывается на принципах научности, последовательности, системности, связи теории с практикой, доступности.

В целях раскрытия педагогического и развивающего потенциала учебно-воспитательного процесса по программе акцент в ней делается на следующих принципах:

*Принцип прочности* предполагает стремление к тому, чтобы приобретенные знания, умения и навыки обучающихся были прочно закреплены, в первую очередь, практически. Для этого необходимо их участие в соревнованиях, где полученные умения и навыки можно проверить на практике, в выездных мероприятиях, а также постоянное поддержание интереса обучающихся к занятиям.

*Принцип проектности* предполагает последовательную ориентацию всей деятельности педагога на подготовку и выведение ребенка в самостоятельное проектное действие, развертываемое в логике замысел - реализация - рефлексия. В ходе проектирования перед человеком всегда стоит задача представить себе еще не существующее, но то, что он хочет, чтобы появилось в результате его активности.

*Принцип активности предполагает* необходимость строить учебный процесс таким образом, чтобы учащиеся не просто воспринимали предлагаемый материал, но и стремились закрепить полученные знания, умения и навыки, анализировали ошибки и достижения свои и товарищей, самостоятельно решали поставленные задачи.

## **Основные характеристики образовательного процесса**

Программа предполагает участие детей в возрасте от 11 до 16 лет.

Принцип приема учащихся в объединение свободный, без предъявления требований к содержанию и уровню стартовых знаний, умений и навыков, а также к уровню развития ребенка.

Уровень освоения программы базовый, что предполагает освоение обучающимися специализированных знаний, обеспечение трансляции общей и целостной картины тематического содержания программы

Форма обучения очная.

Срок реализации программы - 2 года.

Количество детей в группе: 10 человек (по количеству компьютеров в компьютерном классе).

Примерный режим работы: занятия проводятся один раз в неделю по 2 учебных часа. В соответствии с СанПиН 2.4.4.3172-14 длительность одного академического часа для детей школьного возраста- 40 мин.

Продолжительность образовательного процесса: для групп первого года обучения -38 учебные недели (начало занятий 1 сентября, завершение - 31 мая), для групп второго года обучения - 38 недель (начало занятий 1 сентября, завершение 31 мая).

## **Отбор и структурирование содержания, направления и этапы образовательной программы, формы организации образовательного процесса**

Программное содержание, методы, формы, средства обучения отбирались с учетом выше обозначенных принципов и основных направлений развития дополнительного образования, отраженных в Концепции развития дополнительного образования детей (распоряжение Правительства Российской Федерации от 4 сентября 2014 г. № 1726-р).

Содержание программы ориентировано на:

- удовлетворение индивидуальных потребностей обучающихся в освоении компьютерных технологий;
- формирование и развитие творческих способностей обучающихся;
- создание и обеспечение необходимых условий для личностного развития и творческого труда обучающихся;
- социализацию и адаптацию обучающихся к жизни в обществе.

В содержание курса «Компьютерная графика для начинающих» включены следующие виды знаний:

- основные понятия и термины, которые облегчают общение между дизайнерами;
- законы и правила дизайна;
- создание стандартных и сложных примитивов;
- законы векторной и растровой графики.

Программа «Компьютерная графика для начинающих» рассчитана на два года реализации. Курс каждого года обучения, являясь частью целого, имеет специфические задачи.

Первый год обучения «Векторный редактор Corel Draw» решает задачу приобретения навыков создания дизайнерских проектов, используемых в полиграфии. На первом этапе рассматриваются возможности растровой графики, уделяется внимание редактированию готовых изображений, включая максимум визуальных эффектов, чтобы заинтересовать учащихся.

Второй год обучения «Многофункциональный редактор Adobe Photoshop» ставит задачу приобретения знаний и умений создавать профессионально обработанные изображения. Здесь предполагается углубление полученных знаний, а также максимальное использование возможностей вектора, изучение основ полиграфического дела, шрифтовой композиции, возможностей работы с текстом и фотографиями (преобразование, подбор к изображению, спецэффекты, создание логотипа и т.д.).

В содержании программы представлен такой вид деятельности учащихся, как материальнопрактическая деятельность: репродуктивная деятельность в форме системы операций, ведущих к определенному варианту; практическая, связанная с отработкой умений и навыков; лабораторнопрактическая; экспериментально-исследовательская; технологическая; проектная деятельность.

Для достижения определенных результатов обучения, усиления инструментальности курса применяются различные методы обучения, такие как развитие рефлексивного отношения к информации, обучение сообща, организационные формы обучения (индивидуальные, групповые), а также средства обучения (изобразительные, естественные, вербально-информационные и технические), формы урока, такие как лекции, диспуты, а также проектная, исследовательская деятельность, практические занятия, игровые технологии и т.п.

Программой предусмотрено регулярное включение в образовательный процесс таких форм, как деловая игра, экскурсия, самостоятельная работа обучающихся по выбранным темам, индивидуальные и групповые консультации, конкурс на изготовление лучшей модели, лучшей исследовательской работы на заданную тему, конференция при подведении итогов исследовательской работы. Данные формы помогают активизировать обучение, придав ему исследовательский, творческий характер, и таким образом передать инициативу в организации своей познавательной деятельности в руки обучающихся.

## **Ожидаемые результаты освоения программы** *Овладение предметными знаниями и умениями*

<span id="page-6-0"></span>После завершения обучения по программе первого года обучения обучающиеся будут **знать, понимать:**

- возможности, предоставляемые разработчиками программ для воплощения художественной мысли;
- технологии достижения различных эффектов,
- способы создания графических векторных изображений; **будут уметь:**
- свободно владеть инструментами векторной программы CorelDraw для создания сложных рисунков;
- рассмотреть возможности работы с текстом и фотографиями уметь их грамотно компоновать при создании макета (преобразование, подбор к изображению, спецэффекты, создание логотипа и т.д.);
- уметь совмещать векторные и растровые изображения за счет экспорта и импорта файлов.
- закрепить знания по цветоведению и колористке, уметь использовать приемы стилизации, условности изображения;
- создавать векторные объекты на основе законов и средств композиции;
- уметь разработать рекламный графический проект и довести его до печати.

После завершения обучения по программе второго года обучающиеся **будут знать, понимать:**

- возможности, предоставляемые разработчиками программ для воплощения художественной мысли;
- технологии достижения различных эффектов,
- способы создания графических растровых изображений; будут уметь:
- следовать требованиям техники безопасности, гигиены, эргономики и ресурсосбережения при работе со средствами информационных и коммуникационных технологий;
- применять «отработанную» технологию при разработке проектов, аналогичных изученным;
- работать с растровыми изображениями (импортировать; редактировать, трассировать)
- использовать спецэффекты.
- использовать все инструменты рисования, ретуширования;
- работать со слоями;
- выполнять различные дизайнерские проекты;
- определять наиболее предпочтительный способ представления графической информации для решения конкретной задачи.
- создавать графические документы и задавать их параметры, сохранять документы в
- различных форматах, копировать информацию из одного документа в другой; находить нужные палитры в окне программы AdobePhotoshop, открывать и скрывать палитры;
- выбирать и использовать основные инструменты графического редактора для создания и обработки простейших изображений.
- управлять окном просмотра документа, в том числе масштабом просмотра.
- определять наиболее предпочтительные устройства ввода-вывода для представления изображения;
- определять физический размер изображения по заданному размеру в пикселях и разрешению;
- настраивать яркость и контрастность изображения, цветовой баланс изображения, осуществлять цветовую коррекцию; изменять размеры изображения, кадрировать изображение;
- применять различные инструменты выделения, перемещать и изменять границы выделения, преобразовывать выделенную область;
- использовать режим быстрой маски;
- применять и редактировать маску слоя;
- сохранять выделенную область в каналах.
- применять различные возможности AdobePhotoshop для восстановления старых или испорченных фотографий.
- оперировать с многослойными изображениями, создавать, редактировать и трансформировать слои;
- использовать инструмент «Текст» для ввода текста, редактировать введённый текст;
- применять возможности программы AdobePhotoshop для создания сложных фотоколлажей.
- использовать возможности AdobePhotoshop (слои, выделение, фильтры и т.п.) для создания спецэффектов.

#### *Овладение метапредметными универсальными действиями*

По окончании обучения по программе обучающийся **будет уметь:**

- строить отношения с другими, сотрудничать, совместно решать задачи.
- самостоятельно ставить личностно необходимые учебные и жизненные задачи; использовать уже изученный материал для работы над проблемными ситуациями;
- самостоятельно действовать по составленному плану, сверяясь с ним и целью деятельности, исправляя ошибки, используя подобранные средства (в том числе и Интернет);
- самостоятельно оценивать степень успешности своей образовательной деятельности;
- самостоятельно отбирать, сопоставлять и проверять информацию, полученную из различных источников для решения задач (проблем) и создавать базы данных;
- применять современные информационные технологии, обеспечивающие доступ к необходимым профильным базам, банкам данных, источникам информации по теме исследования;
- толерантно строить свои отношения с людьми иных позиций и интересов, находить компромиссы;
- продуктивно взаимодействовать с членами своей группы, решающей общую задачу (работать в «цепочке», где от каждого звена зависит конечный результат труда).

### **Педагогический мониторинг результатов освоения программы**

В начале учебных занятий педагогом проводится вводный контроль для определения

начального уровня знаний учащихся в форме опроса. В течение всего курса обучения осуществляется текущий контроль в форме педагогических наблюдений, позволяющий определить уровень усвоения программы, творческую активность учащихся, выявить коммуникативные склонности.

Итоговый контроль проводится по завершению каждого года обучения с учетом его особенностей. Педагог анализирует:

- усвоение обучающимся предметных знаний и умений;
- качество и способность учащегося работать самостоятельно и творчески;

- творческую активность по участию в мероприятиях (конкурс, олимпиада, акция, конференция и т.д.) различного уровня.

Для контроля освоения курса применяются следующие текущие формы: устный опрос, презентация, дискуссия.

#### **Подведение итогов реализации программы**

В конце учебного года педагог обобщает результаты всех диагностических процедур и определяет уровень результатов образовательной деятельности каждого обучающегося интегрированный показатель, в котором отображена концентрация достижений всех этапов и составляющих учебно-воспитательного процесса. Возможные уровни освоения ребенком образовательных результатов по программе - низкий (Н), средний (С), высокий (В).

В соответствии с календарным учебным графиком в конце учебного года проводится:

- для групп первого года обучения промежуточная аттестация обучающихся (оценка качества освоения программы по итогам учебного года) в форме конкурса творческих работ;
- для групп второго года обучения итоговая аттестация (оценка качества освоения программы обучающимися за весь период обучения по дополнительной общеобразовательной программе) в форме конкурса творческих работ.

Диагностика усвоения содержания программы проводится педагогом в течение всего учебного года, и результаты ее заносятся в журнал критериальных оценок.

Подведение итогов реализации программы осуществляется в форме конкурса творческих работ и последующего коллективного обсуждения его результатов (рейтинговая оценка: определение трех лучших проектов учебного годаСведения о проведении и результатах промежуточной и итоговой аттестации фиксируются в протоколах и сдаются администрации Центра. Результаты аттестации доводятся до сведения родителей.

# **УЧЕБНО-ТЕМАТИЧЕСКИЙ ПЛАН ПРОГРАММЫ**

<span id="page-9-0"></span>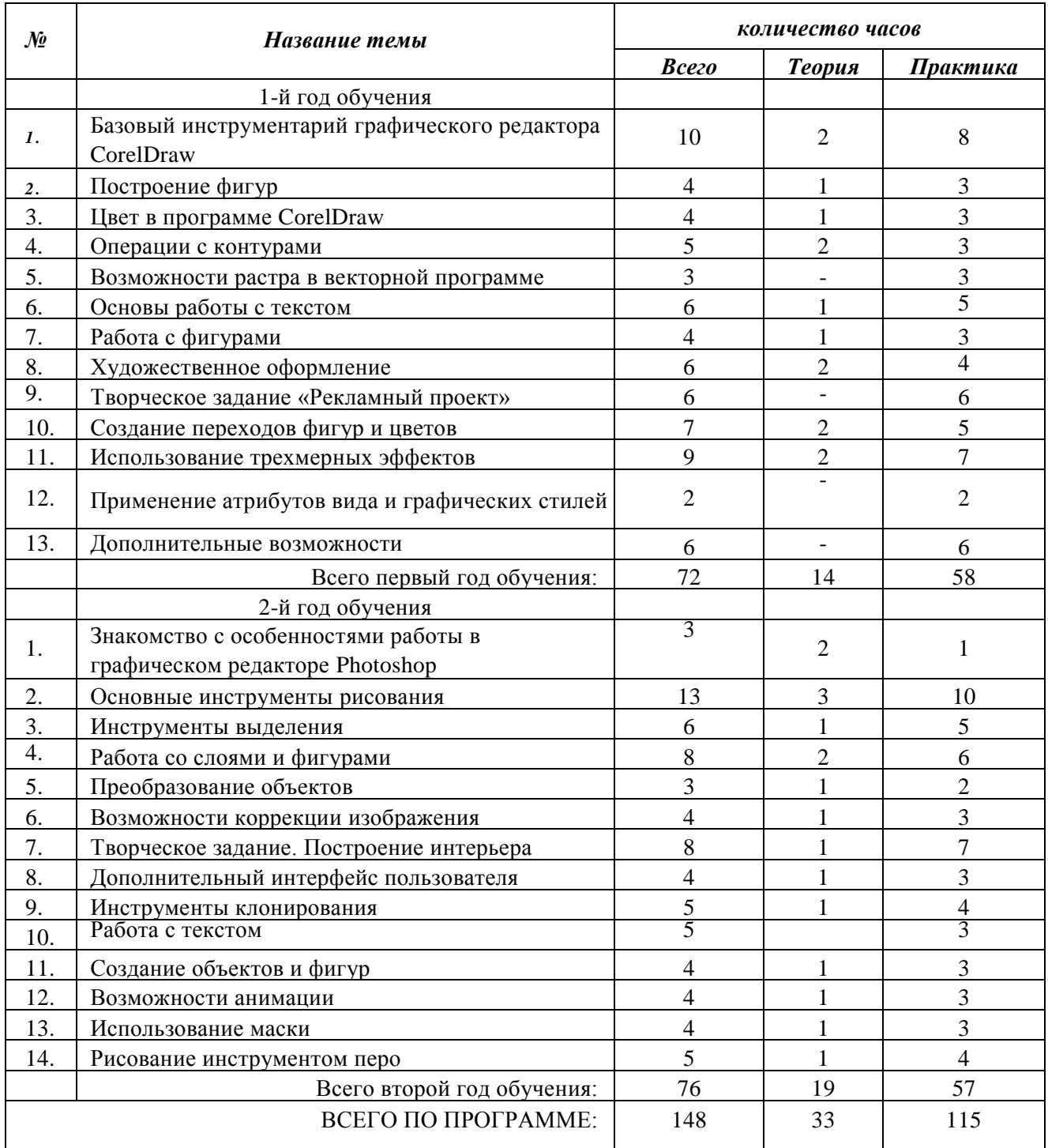

## **Первый год обучения**

<span id="page-9-1"></span>Тема 1. Базовый инструментарий графического редактора CorelDraw.

## *Теория:*

Инструктаж по безопасности и правилам противопожарной безопасности. Особенности векторной графики. Печатная страница, основные инструменты, создание документа. Инструмент «Форма». Возможности редактирования отдельных точек.

*Практика:*

Принцип работы с векторными объектами. Создание «Прямоугольник», «Эллипс», изменение основных характеристик. Инструмент «указатель». Копирование фигур. Быстрые клавиши. Другие фигуры. Задание параметров фигур. Создание изображений с помощью фигур. Форма «Звезда». Создание искажений. «Собери конструктор». Создание композиции из заданных фигур.

Тема 2. Построение фигур.

## *Теория:*

Возможности построения прямых и кривых. Инструмент «Свободная рука».

## *Практика:*

Редактирование линии. «Кривая Безье». Построение рисунка по образцу: «Кошка», «Вишенка», «Машина».

Тема 3. Цвет в программе CorelDraw.

## *Теория:*

Возможности работы с цветовыми палитрами. Модели, микшеры, палитры.

## *Практика:*

Подбор цвета. Заливка контуров - однородная, интерактивная, градиентная. Заливка текстурой. Создание новых узоров. Использование эффекта прозрачности.

Тема 4. Операции с контурами.

## *Теория:*

Меню «Форма». Соединение, обрезка, пересечение, спаивание объектов. Инструмент «Нож», «Ластик».

## *Практика:*

Рисование фигуры «сыр». Использование инструментов вырезания для рисования раппорта снежинки.

Тема 5. Возможности растра в векторной программе.

### *Практика:*

Инструмент «Кисть», «Пульверизатор». Инструмент «Каллиграфия». Создание рисунка с использованием художественного оформления.

Тема 6. Основы работы с текстом.

## *Теория:*

Инструмент «Текст» (художественный, обычный). Возможности редактирования текста.

## *Практика:*

Размещение текста вдоль кривой. Привязка к объектам. Творческое задание. Создание рисунка с помощью текстовых блоков.

Тема 7. Работа с фигурами.

## *Теория:*

Меню «Распределение и выравнивание объектов».

## *Практика:*

Рисунок по образцу «бусы». Составление сложного рисунка с использованием повторяющихся объектов.

Тема 8. Художественное оформление.

### *Теория:*

Форматы графических файлов. Обработка битового изображения в CorelPhotoPaint. Основные возможности.

## *Практика:*

«Экспорт» и «Импорт» изображения. Использование маскированного изображения. Применение эффектов. Использование инструмента «распылитель».

Тема 9. Творческое задание «Рекламный проект».

## *Практика:*

Разработка идеи и замысла. Сбор материалов. Обработка текстового и графического блоков. Создание композиции.

Тема 10. Создание переходов фигур и цветов.

## *Теория:*

Эффекты перетекания фигур. Опции перетекания. Привязка к пути.

## *Практика:*

Использование эффекта прозрачности при перетекании объектов. Разделение фигур с перетеканием. Использование отдельных форм. Использование эффектов тени, интерактивной тени. Привязка тени к сложным объектам.

Тема 11. Использование трехмерных эффектов.

## *Теория:*

Интерактивная векторная экструзия. Просмотр этапов перехода. Применение эффекта экструзии к тексту.

## *Практика:*

Создание трехмерного цилиндра. Использование инструмента "вытеснение и скос". Отображение символов на поверхностях трехмерных фигур. Создание объекта путем вращения. Изменение освещения. Создание своего объекта путем вращения. Создание баннера, логотипа с помощью эффекта искривления.

Тема 12. Применение атрибутов вида и графических стилей.

## *Практика:*

Профили новых документов. Использование атрибутов вида. Использование графических стилей. Применение графического стиля к слою. Копирование, применение и удаление графических стилей.

Тема 13. Дополнительные возможности.

## *Практика:*

Эффекты свободной деформации формы. Типы искажений. Применение искажений к собранной группе фигур, к тексту. Создание рисунка с отражением.

Подведение итогов по пройденному курсу.

## **Второй год обучения**

# <span id="page-11-0"></span>**1. Знакомство с особенностями работы в графическом редакторе Photoshop.**

## *Теория:*

Инструктаж по технике безопасности и правилам противопожарной безопасности. Знакомство с интерфейсом. Изучение горизонтального меню, панели настроек, плавающего меню. Создание нового документа. Сохранение и закрытие документа.

## *Практика:*

Форматы графических файлов. Средства управления панелью инструментов. Организация и присоединение палитр.

## 2. **Основные инструменты рисования.**

## *Теория:*

Знакомство с основными инструментами рисования - кистью и ластиком. Знакомство с инструментами заливки. Изменение установок инструмента, фактурная заливка.

## *Практика:*

Создание пробного рисунка. Настройки инструментов: форма, толщина, прозрачность. Цвет на практике. Цветовые режимы Photoshop. Выбор и редактирование, цвета. Закрепление навыков работы кистью. Режимы смешивания. Выполнение творческого задания по пройденным инструментам. Создание рисунка с использованием объектов разной фактуры. Инструмент «Палец». Выполнение рисунка с использованием эффекта размытия пикселей «Пейзаж».

## 3. **Знакомство с инструментом градиентной заливки. Установки. Инструменты выделения**.

## *Теория:*

Знакомство с инструментом выделения «Лассо». Панель опций инструмента.

## *Практика:*

Практическое использование инструментов: выделения, выравнивания. Выполнение творческого задания по пройденным инструментам. Композиция из фрагментов изображения. Изменение положения и цвета отдельных фигур.

## 4. **Работа со слоями и фигурами.**

## *Теория:*

Знакомство с понятием «слои». Меню и палитра «Слои». Создание нового слоя, перемещение, выделение и сливание слоев.

Инструмент «Область» для создания фигур, Функция растушевки. Применение инструмента «Градиент» к областям слоя.

## *Практика:*

Практическая работа со слоями. Редактирование содержимого слоя. Изменение положения слоев в пространстве, относительно друг друга и переднего плана.

Понятие «Группировки». Создание групп слоев, возможности работы с группой.

Опции инструмента «Волшебная палочка».

Творческое задание «Фантастический натюрморт», «Город», «Робот».

Использование инструментов «выделение» и «перемещение».

## 5. **Преобразование объектов**.

## *Теория:*

Основные функции трансформирования объектов. Масштабирование объектов. Использование инструмента "свободное трансформирование".

## *Практика:*

Отображение, вращение, смещение, искажение и сдвиг объектов. Изменение перспективы. Создание нескольких трансформаций.

## 6. **Возможности коррекции изображения.**

## *Практика:*

Выравнивание цвета и тона через «Уровни», «Автоуровни». Цветокоррекция. Изменение яркости, контрастности, применение пастеризации, фотофильтра.

## 7. **Творческое задание. Построение интерьера.**

## *Теория:*

Перспектива

## *Практика:*

Изучение перспективы. Создание эскизов. Сбор материалов. Их обработка. Выполнение перспективного построения будущего интерьера. Составление композиции, размещение мебели и аксессуаров.

## 8. **Дополнительный интерфейс пользователя.**

## *Теория:*

Фильтры в программе Photoshop. Художественные фильтры.

## *Практика:*

Фильтры искажения и пластики. Создание размытия и резкости на изображении. Применение эффектов освещения.

## 9. **Инструменты клонирования.**

## *Теория:*

Возможности инструмента «Штамп».

## *Практика:*

Использование инструмента «Заплатка». Творческое задание: создание коллажа на тему «Мои любимые животные», «Плакат».

## 10. **Работа с текстом.**

## *Теория:*

Основные характеристики инструмента "текст". Палитра шрифтов. Изменение размера и цвета, искажение шрифта.

## *Практика:*

Обтекание текстом графического объекта. Заполнение шрифта изображением через выделение и «маску текста». Самостоятельная работа «Открытка»,

## 11. **Создание объектов и фигур.**

### *Теория:*

Режимы «контуры», «слой фигуры» «заливка пикселей».

### *Практика:*

Применение стиля слоя к фигуре. Создание своей пользовательской формы.

### 12. **Возможности создания анимации.**

### *Теория:*

Особенности передачи движения в программе. Окно анимирования изображений.

## *Практика:*

Создание кадровой ленты. Решение простого анимированного изображения. Баннер.

## 13. **Использование маски**.

## *Теория:*

Наложение маски на изображение. Возможности работы с маской.

### *Практика:*

Практическая работа с маской. Применение маски к текстовому слою. Создание «исчезающего текста».

## 14. **Рисование инструментом перо.**

### *Теория:*

Основные функции инструмента "перо" и принципы работы. Рисование прямых и кривых линий. *Практика:*

Построение кривых линий. Угловые точки привязки на кривых линиях. Рисование кривых линий разных типов. Преобразование гладких точек в угловые и наоборот. Рисование фигуры по образцу. Редактирование кривых линий.

Итоговые занятия. Коллективное обсуждение итогов учебного года и индивидуальное осмыс**ле**ние собственных результатов. Выбор трех лучших творческих работ.

# **ОРГАНИЗАЦИОННО-ПЕДАГОГИЧЕСКИЕ УСЛОВИЯ РЕАЛИЗАЦИИ ПРОГРАММЫ**

#### **Кадровое обеспечение**

Реализовывать программу может педагог, имеющий среднее специальное или высшее образование в сфере ИКТ, обладающий достаточными теоретическими знаниями и практическими умениями в области компьютерных технологий.

Педагогические технологии, методы, приемы и формы организации образовательного процесса

В качестве форм занятий по данной программе предполагаются лекции, беседы, объяснение нового материала, демонстрация примеров работ, комбинированные занятия, состоящие из теории и практики, показ приемов работы инструментами, самостоятельная тренировочная работа за компьютером, практические учебные занятия.

## **Дидактическое и методическое обеспечение (учебно-методический комплекс)** *I. Методические материалы для педагога*

1. Методические рекомендации, конспекты занятий, сценарии мероприятий, памятки: 1.1. СанПиН 2.2.2/2.4.1340-03 «Гигиенические требования к вычислительным терминалам, персональным ЭВМ и организации работ».

1.3. Календарь конкурсных мероприятий по научно-технической направленности городского, регионального и всероссийского уровня.

1.4. Комплексы оздоровительно-профилактических упражнений, предотвращающих и снижающих утомление обучающихся (для среднего школьного возраста).

- 2. Организационно-методические материалы:
	- 2.1. Перспективный план работы педагога на текущий год;
	- 2.2. Календарно-тематическое планирование учебного материала на учебный год;
	- 2.3. Отчет о деятельности педагога за прошедший учебный год;

2.4. Положения, письма, приказы организаторов конкурсов и конференций разных уровней по научно-технической направленности.

2.5. Положение о проведении учрежденческого итогового мероприятия Фестиваля интеллекта и творчества «Мы в Центре».

- 2.6. Инструкции по технике безопасности и охране здоровья.
- 3. Диагностический инструментарий:
	- 3.1. Компьютерные тесты, задания для проведения входной, промежуточной, итоговой диагностики.

3.2. Анкета для родителей «Удовлетворенность результатами посещения ребенком занятий объединения».

#### *II. Литература для педагога и*

*учащихся* Литература для педагога

- 1) Айсманн, К. Ретуширование и обработка изображений в Photoshop: Учебное пособие. / К. Айсманн. - М. : Издательский дом «Вильямс», 2006. -234 с.
- 2) Базовый курс Windows и Интернет: Методическое пособие. [Электронный ресурс] / Сайт Поповой Натальи Алексеевны. - Режим доступа : [http://www.nat-soul.m/?set=Hb](http://www.nat-soul.m/?set=Hb-)inf&mc=3&full.
- 3) Зайцева, Е.А., Компьютерная графика: Учебно-методическое пособие. / Е.А.Зайцева, Т.Г. Пунина. - Тамбов: Пролетарский светоч, 2006. - 116 с.
- 4) Кэлби, С. Хитрости и секреты работы в Photoshop 7. / С. Кэлби; Пер с англ. М. : Издательский дом «Вильямс», 2007. - 167 с.
- 5) Кэплин, С. Секреты создания спецэффектов в Photoshop. Руководство дизайнера, 3 -е издание/ Стив Кэплин. - М. :Эксмо, 2007. - 236 с.
- 6) Мануйлов, В.Г. Ретуширование и обработка цифровых изображений в AdobePhotoshop. // Информатика в школе. - 2006, №7. - 34 с. - (Приложение к журналу «Информатика и образование»).
- 7) Мосина, В.Р. Художественное оформление в школе и компьютерная графика: Учебное пособие. / Вал.Р. Мосина, Вер.Р. Мосина. - М. : Академия, 2002. - 342 с.
- 8) Технология работы с графической информацией: Лекция. [Электронный ресурс] / Режим доступа : [http://www.ppf.krasu.ru/informatica/graph/slide\\_graph.htm](http://www.ppf.krasu.ru/informatica/graph/slide_graph.htm) -

## *III. Дидактические материалы для учащихся:*

Программа курса предусматривает демонстрацию видеоролика о полиграфической технике и о разнообразии полиграфической продукции, электронных альбомов работ, выполненных средствами CorelDraw и AdobePhotoshop.

### **Материально-техническое обеспечение**

Степень реализации программы зависит от технической оснащенности компьютерного класса, наличия программного обеспечения и уровня материальной поддержки учебного процесса. Для проведения практических занятий в компьютерном кабинете необходим следующий состав аппаратного и программного обеспечения:

1) Учебный компьютерный кабинет, удовлетворяющий санитарно-гигиеническим требованиям, для занятий группы 12 человек (компьютеры, парты, стулья, доска, шкаф для УМК и библиотеки), укомплектованный выделенным каналом выхода в Интернет.

- 2) Аппаратное обеспечение:
	- 1. IBM PC совместимый компьютер;
	- 2. Процессор Pentium-II 300 и выше;
	- 3. оперативная память 128 Мб и больше;
	- 4. видеокарта, поддерживающая 16-битный цвет (= 65 000 оттенков) и разрешение 800х600 (желательно — 1024x68);
	- 5. дисплей с диагональю 15 дюймов
- 3) Программное обеспечение:
	- 1. Операционная система: Windows 2000 или Windows XP;
	- 2. Редакторы Corel Draw , Adobe PhotoShop 7.0 и выше
	- 3. Визуальный редактор Microsoft FrontPage, Adobe Dreamweaver
	- 4. Программа для просмотра рисунков (ACDSee, и т.п.).
- 4) Оборудование, необходимое для реализации программы:
	- 1. Мультимедийная проекционная установка;
	- 2. Графический планшет
	- 3. Принтер черно-белый, цветной;
	- 4. МФУ (сканер, ксерокс);
	- 5. Чертежные инструменты;
	- 6. Цифровой фотоаппарат;
	- 7. Электронный носитель информации
	- 8. Диски с клипарт картинками

5) Канцелярские принадлежности: ручки, карандаши, маркеры, корректоры; блокноты, тетради; бумага разных видов и формата (А3, А4, А2); клей; файлы, папки и др.

## **СПИСОК ЛИТЕРАТУРЫ, использованной при составлении программы**

- 1. Баркова, И.В. Компьютерное программирование для подростков: Дополнительная программа. [Электронный ресурс] / Дворец творчества детей и молодежи. В помощь педагогу. - Режим доступа : [http://doto.ucoz.ru/metod/38-1-0-2090.](http://doto.ucoz.ru/metod/38-1-0-2090)
- 2. Буйлова, Л.Н. Методические рекомендации по подготовке авторских программ дополнительного образования детей / Л.Н. Буйлова, Н.В. Кленова, А.С. Постников [Электронный ресурс] / Дворец творчества детей и молодежи. В помощь педагогу. - Режим доступа : [http://doto.ucoz.ru/metod/.](http://doto.ucoz.ru/metod/)
- 3. Закон Российской Федерации «Об образовании», 26.12.2012 г. [Электронный ресурс] / Министерство образования и науки Российской Федерации. - Режим доступа : http://минобрнауки.рф/документы/2974/файл/1543/12.12.29-ФЗ Об образовании в Российской Федерации.pdf .
- 4. Колеченко, А.К. Энциклопедия педагогических технологий: пособие для преподавателей / А.К. Колеченко. - СПб. : КАРО, 2006. - 368 с.
- 5. Концепция развития дополнительного образования детей. Распоряжение Правительства Российской Федерации от 4 сентября 2014 г. № 1726-р. [Электронный ресурс] / Дополнительное образование: информационный портал системы дополнительного образования детей. - Режим доступа : [http://dopedu.ru/poslednie-novosti/kontseptsiya.](http://dopedu.ru/poslednie-novosti/kontseptsiya)
- 6. Кульневич, С.В. Дополнительное образование детей: методическая служба: практическое пособие для руководителей ОУДОД, методистов и специалистов по дополнительному образованию детей, студентов пед. учебных зав., слушателей ИПК / С.В. Кульневич, В.Н. Иванченко. - Ростов-на-Дону: Учитель, 2005. - 324 с.
- 7. Методическая работа в системе дополнительного образования: материал, анализ, обобщение опыта: пособие для педагогов дополнительного образования / Сост. М.В. Кайгородцева. - Волгоград : Учитель, 2009. - 377 с.

Постановление Главного государственного санитарного врача Российской Федерации от 4 июля 2014 г. № 41г «Об утверждении СанПиН 2.4.4.3172-14 "Санитарно эпидемиологические требования к устройству, содержанию и организации режима работы образовательных организаций дополнительного образования детей». [Электронный ресурс] / Дополнительное образование: информационный портал системы дополнительного образования детей. - Режим доступа : [http://dopedu.ru/poslednie-novosti/novie-sanpin-dlya](http://dopedu.ru/poslednie-novosti/novie-sanpin-dlya-organizatsiy-dod)[organizatsiy-dod.](http://dopedu.ru/poslednie-novosti/novie-sanpin-dlya-organizatsiy-dod)

8. Приказ Министерства образования и науки РФ от 09 ноября 2018 г. № 196 «Об утверждении порядка организации и осуществления образовательной деятельности по дополнительным общеобразовательным программам». [Электронный ресурс] / Официальный интернет-портал правовой информации. Государственная система правовойинформации. - Режим доступа :

<http://publication.pravo.gov.ru/Document/View/0001201811300034>

- 9. Программа дополнительного образования детей основной документ педагога: Информационно-методический сборник, выпуск №5 / Сост. Н.А. Леоненко, Т.В. Завьялова, А.В. Кузнецова. - СПб. : Издательство «Ресурсный центр школьного дополнительного образования», 2010. - 62 с.
- 10. Селевко, Г.К. Современные образовательные технологии: учебное пособие. / Г.К. Селевко. М. : Народное образование, 1998. - 256 с.
- 11. Селевко, Г.К. Педагогические технологии на основе активизации, интенсификации и эффективного управления учебно-воспитательного процесса. / Г.К. Селевко. - М. : НИИ школьных технологий, 2005. - 288 с. - (Серия «Энциклопедия образовательных технологий»).
- 12. Стандарт среднего (полного) общего образования по информатике и ИКТ (базовый уровень). Стандарт среднего (полного) общего образования по информатике и ИКТ (профильный уровень) (приложение из приказа Министерства образования Российской Федерации от 05 марта 2004 г. № 1089). [Электронный ресурс] / Министерство образования и науки Российской Федерации. - Режим доступа : [http://www.school.edu.ru/.](http://www.school.edu.ru/)
- 13. Степанова, М. И. Гигиенические требования к проведению компьютерных занятий во внеурочное время / М. И. Степанова, З. И. Сазанюк // Информатика и образование. - 1995.- № 2.- С. 97-102.
- 14. Фомичева, О.С. Воспитание успешного ребенка в компьютерном веке. / О.С. Фомичева. М. : Г елиос АРВ, 2000. -192 с.

# Приложение 1

# **Календарный учебный график**

Режим организации занятий по данной дополнительной общеобразовательной программе определяется календарным учебным графиком и соответствует нормам, утвержденным «СанПин к устройству, содержанию и организации режима работы образовательных организаций дополнительного образования детей» № 41 от 04.07.2014 (СанПин 2.4.43172 - 14, пункт 8.2, 8.3, приложение №3).

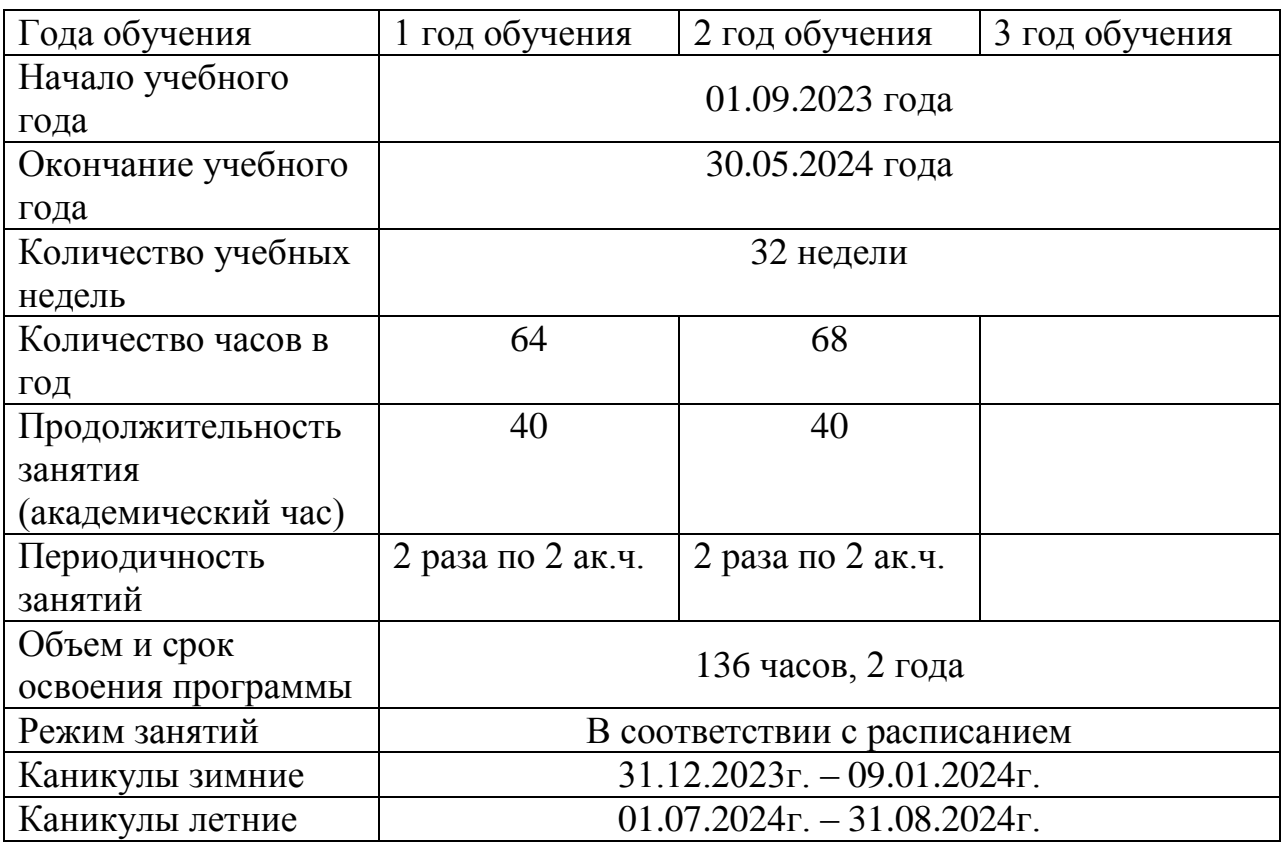

# ПРИЛОЖЕНИЕ 2

# **КАЛЕНДАРНО-ТЕМАТИЧЕСКОЕ ПЛАНИРОВАНИЕ УЧЕБНОГО МАТЕРИАЛА**

2.1. Календарно-тематический план учебного курса «Corel Draw  $\frac{1-\check{u}}{1-\check{u}}$  год обучения \_\_\_\_\_\_\_\_

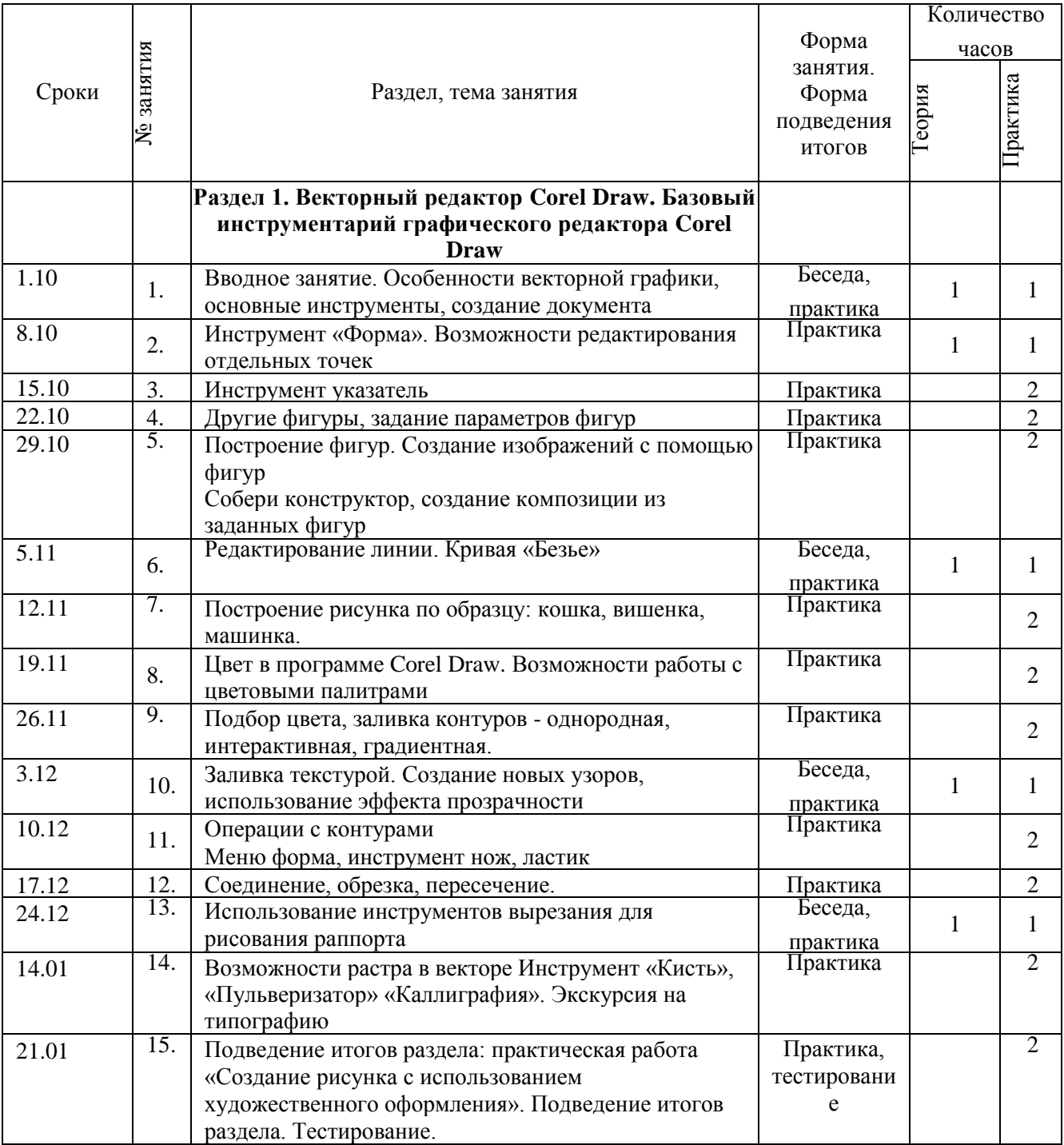

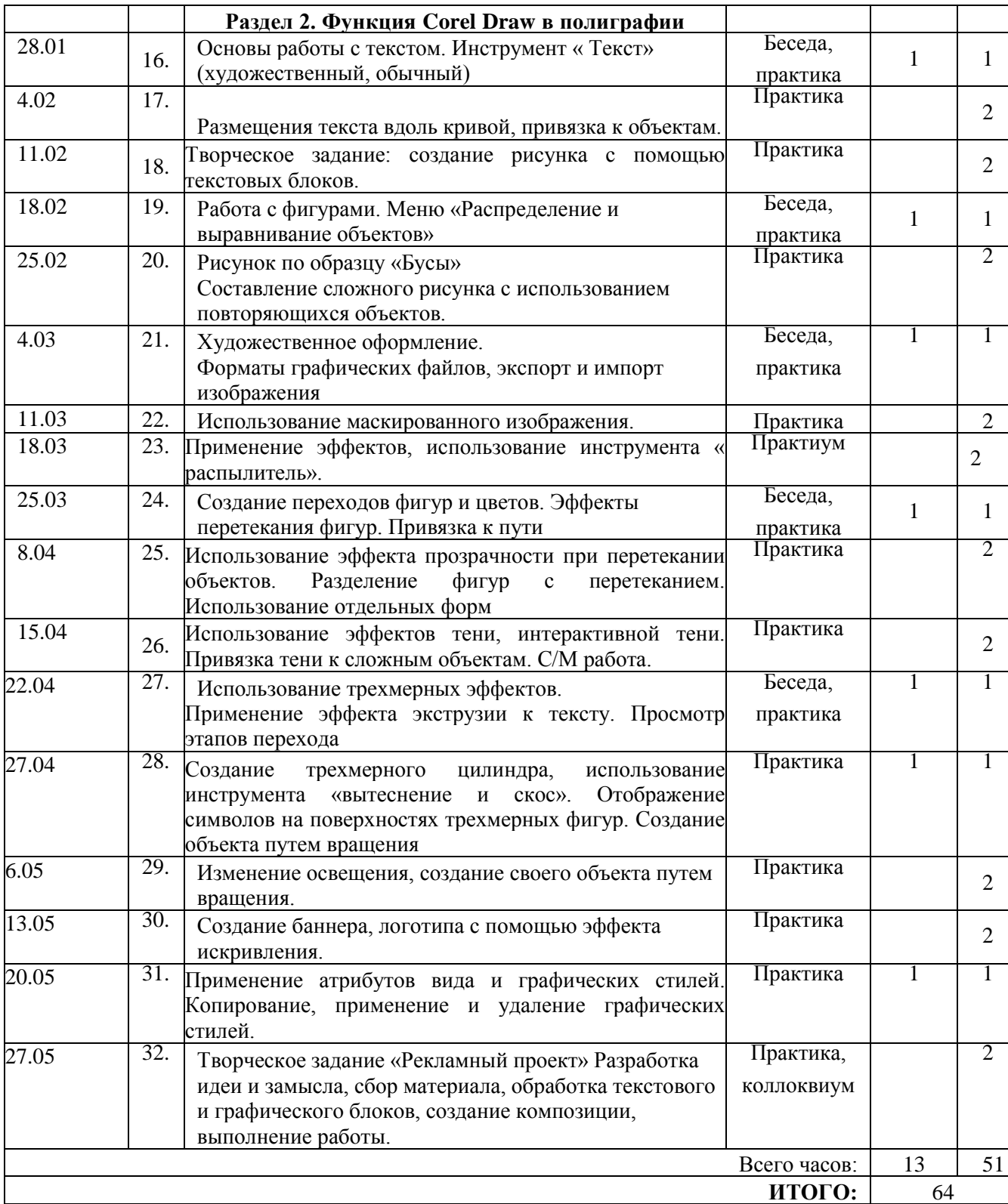

## 2.2. Календарно-тематический план учебного курса «Adobe Photoshop»  $\frac{2-\text{N}}{2-\text{N}}$  год обучения

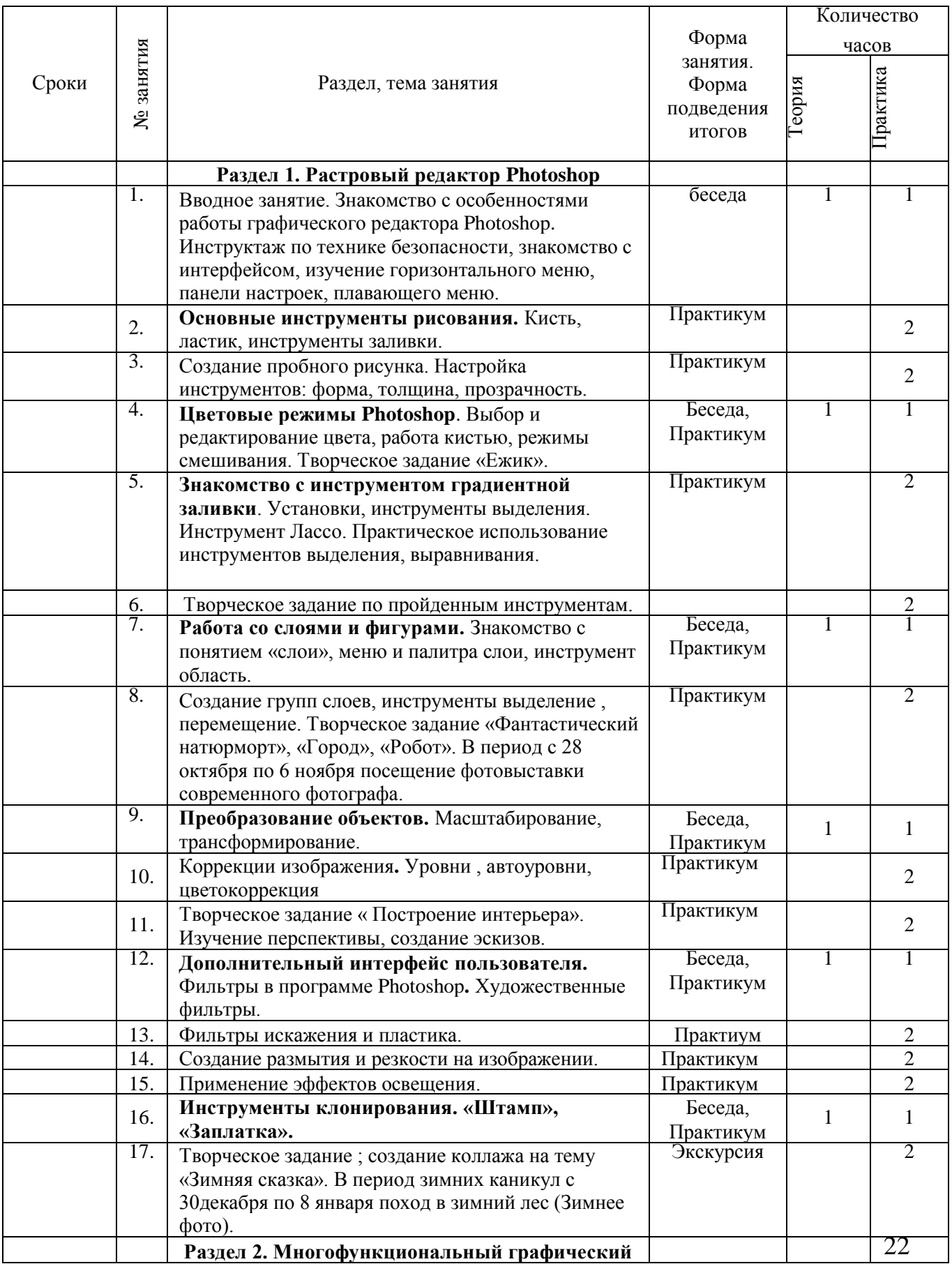

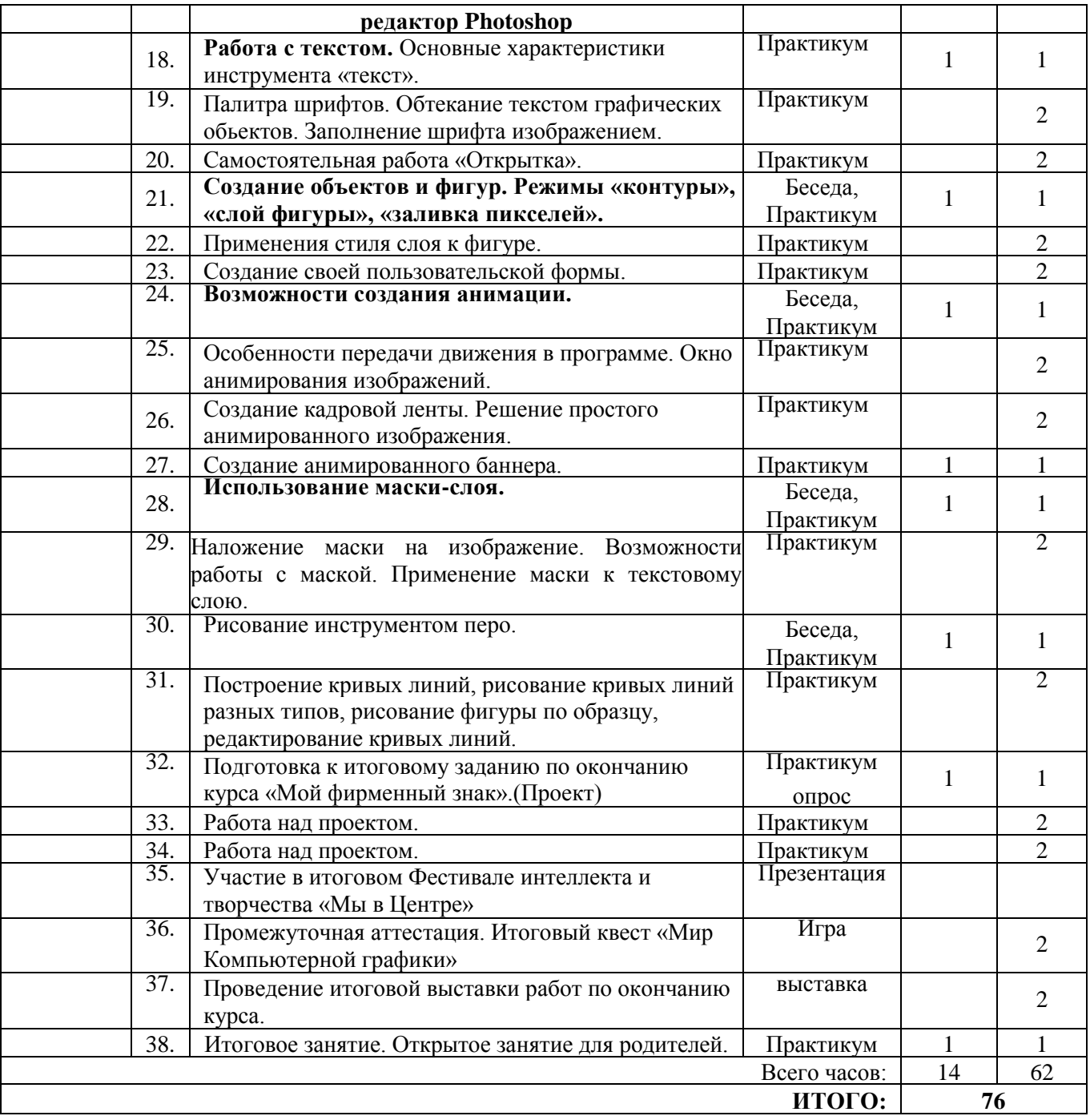

## ОЦЕНОЧНЫЕ МАТРИАЛЫ

## 3.1. **Контрольно-диагностические материалы для проведения промежуточной аттестации обучающихся**

Программа «Компьютерная графика для начинающих»

Первый год обучения «Corel Draw»

Вид аттестации: промежуточная

Форма аттестации: самостоятельная работ на компьютере. Задание: обучающиеся должны разработать и создать свой логотип, листовку, буклет, используя материал, изученный за год.

Инструментарий:

Задание: разработать и создать свой логотип, листовку, буклет, используя материал, изученный за год.

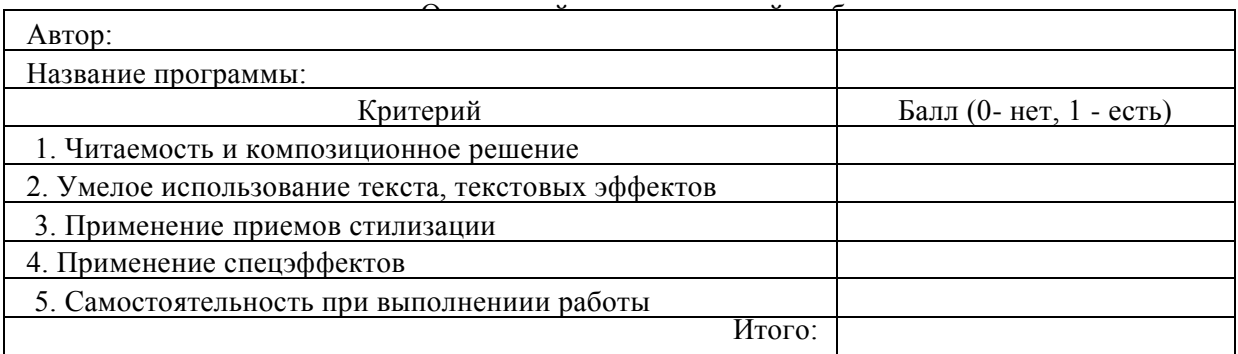

Максимальное количество баллов за итоговую работу - 5.

Уровни освоения программы:

- высокий 5 баллов
- средний уровень 4-3 баллов
- низкий уровень 2-1 балл
- 0 баллов не освоил программу.

## 3.2. **Контрольно-диагностические материалы для проведения итоговой аттестации обучающихся**

Программа «Компьютерная графика для начинающих»

Второй год обучения, учебный курс «Adobe Photoshop»

Вид аттестации: итоговая аттестация

Форма проведения: выставка дизайнерских проектов, выполненных в течение учебного года; тест-опрос

Учащиеся в течение года выполняют работы, создают авторские дизайнерские проекты. Педагог в конце года отсматривает их и на итоговой аттестации, на совместном обсуждении работы каждого учащегося оцениваются по 10 бальной системе.

Учащимся предлагается выполнить итоговые задания по программе.

Инструментарий:

Итоговые задания по программе «Компьютерная графика для начинающих»

Учебный курс Adobe Photoshop (второй год обучения)

Блок Б. За каждое верно выполненное задание 2 балла.

1. Создайте изображение с использованием инструмента трансформация (не мене 3х слоев), примените стиль слоя к каждому из 3х слоев;

- 2. Придумайте и создайте открытку с использованием инструментов кисть и ластик;
- 3. Отретушируйте предложенное фото, используйте цветокоррекцию;
- 4. Создайте элегантный фон для рекламного изображения;
- 5. Создайте коллаж из 12 фото, используя помощь программы Corel Draw
- 6. Создайте изображение, где будут применены:
- выход за пределы изображения;
	- слой-маска;
	- обтравочная маска с применением инструмента Текст.

#### Оценочная шкала заданий

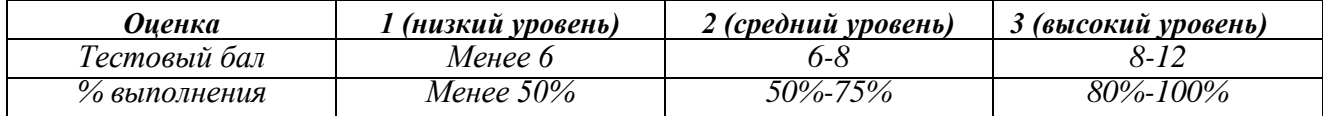

#### Критерии определения уровня освоения программы Уровень освоения программы определяется педагогом по сумме за два параметра:

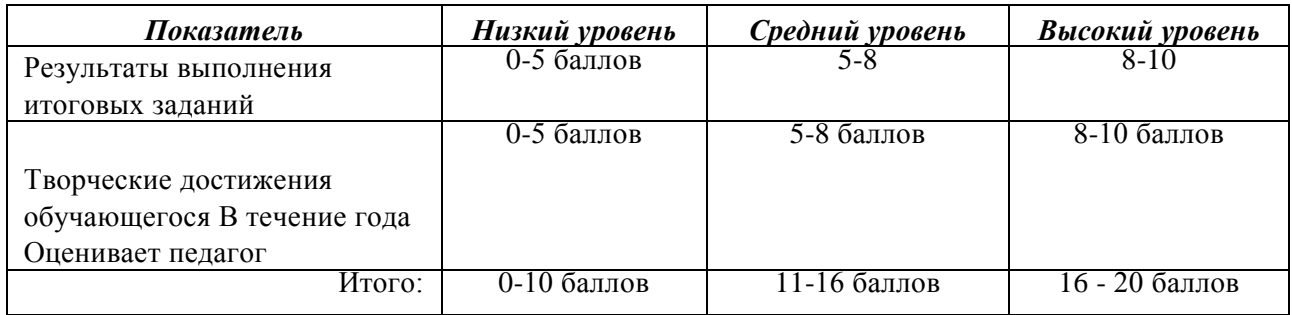